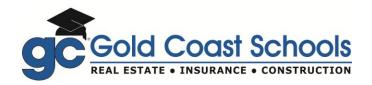

# 14-Hour Real Estate CE Online Course Quick Start

Congratulations on your decision to enroll in the online 14-hour CE Course with Gold Coast Schools. Please follow these simple steps to complete your online course.

# **Step 1**: Watch the "Introduction" video.

### **Step 2**: Preview your final exam.

Before viewing the course chapters, we suggest that you preview the final exam. This online course is set up like an "open book" course where you can see the exam questions ahead of time.

- a) Scroll down towards the bottom of the Class Information page to find "Exams." One of the 5 final exams (A through E) has been randomly selected for you.
- b) Click on the underlined exam to open it. Use your web browser to print the exam. Preview the exam questions and return to the class navigation page.

# Step 3: Review the chapter material.

- a) View and study Chapters 1 through 9 of your online course. Take special note of any topics included in your final exam.
- b) To view the chapter material, you must have pop-up blocking disabled (to allow pop-ups) and you must have Adobe Flash installed.

# **Step 4**: Submit the final exam for immediate grading.

- a) Open the final exam and select your answer choices for all 30 questions.
- b) Make sure you answer all questions and click the "Submit" button to score your exam.
- c) You will see your score immediately. A score of 80% or higher is required to pass.
- d) Print your Certificate of Completion to keep for your records by clicking the "View Certificate" button. A link to the electronic certificate will also appear below the list of final exams in your Class Information page.

# Step 5: Take alternate exam (if needed).

a) If you did not pass, a different alternate exam is *immediately* available to you in the "Exams" list. Repeat the steps above to complete the alternate exam. If you fail all 5 final exams, contact our Career Counselors for assistance at 1-800-732-9140.

## Reporting Course Completion

Gold Coast will automatically report your passing score to the state.

#### **Don't Wait Until the Last Minute!**

Your course will be active for 1-year from the date of purchase. We recommend that you complete your course far in advance of your license renewal deadline to ensure that your course completion is reported before the deadline. The state will not grant extensions for late renewals.

## **Gold Coast Contact Information**

Gold Coast Technical Support (for logging in or running your course):

• 954-315-7698 (M-F 8:30am-5pm) or email <a href="mailto:OnlineSupport@GoldCoastSchools.com">OnlineSupport@GoldCoastSchools.com</a>

**Gold Coast Career Counselor Assistance** (for questions related to online grading, classroom options, or licensing information):

• 1-800-732-9140 (M-F 8:30am-5pm, Sat 8:30am-Noon)

Gold Coast Real Estate Instructor Support (for real estate-related questions):

• 954-315-8208 or email <a href="mailto:lnstructor@GoldCoastSchools.com">lnstructor@GoldCoastSchools.com</a>